#### **Bureau of Epidemiology & Public Health Informatics**

**Volume 3, Issue 3**

**March 2012**

# $\overline{a}$ nsas  $E$  PI  $U$  PD AT E S

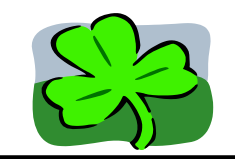

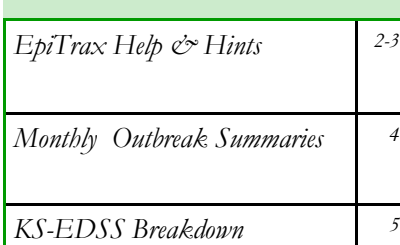

*by Disease*

*Quality Indicators 6*

# **Kansas Department of Health and Environment**

**Bureau of Epidemiology and Public Health Informatics**

**D. Charles Hunt, MPH, State Epidemiologist and Director, BEPHI**

**Lou Saadi, Ph.D., Deputy Director and State Registrar**

**Jennifer Schwartz, MPH, Deputy State Epidemiologist**

**Ingrid Garrison, DVM, MPH, DACVPM State Public Health Veterinarian, Environmental Health Officer**

**Farah Ahmed, PhD, MPH Environmental Health Officer**

**Virginia Barnes, MPH Director, Surveillance Systems. Epi Updates Editor**

**CSOB 1000 SW Jackson St. Topeka, KS 66612 Phone: 1-877-427-7317 Fax: 1-877-427-7318 Email: epihotline@kdheks.gov Epi Hotline: 877-427-7317**

**New EpiTrax Surveillance System Goes Live**

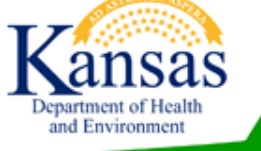

**O**n March 5, 2012 the Kansas<br>Department of Health and Department of Health and Environment (KDHE) went live with their new electronic disease surveillance system EpiTrax, replacing KS-EDSS. EpiTrax is powered by Collaborative Software Initiative's (CSI) TriSano product.

EpiTrax is an open source, highly configurable, comprehensive surveillance and outbreak management application designed for public health by CSI through a collaborative effort with the Utah Department of Health. It allows local, state, federal agencies to identify, investigate, and mitigate communicable and chronic diseases, environmental hazards, and bioterrorism events. EpiTrax supports electronic laboratory

reporting (ELR) and offers sophisticated analysis, visualization, and reporting of contact and case information. EpiTrax increases overall effectiveness in preventing morbidity and mortality through decreased reporting time, automated assignment and routing processes, easy form-creation tools, trend analysis, detection of anomalies, and quality assurance.

Imax

owered by TriSano'

KDHE staff began working on the implementation of EpiTrax in August of 2011, and after many months of hard work setting up the system and travelling the state to ensure all local health department users received training, we are excited to see EpiTrax launched and eager to begin utilizing all that the new system has to offer.

### **CA L E N D A R O F UP C O M I N G EV E N T S :**

#### 2012 Spring Public Health Conference When: April 23-25, 2012

Where: Wichita Marriott Theme: "Challenges of Change: Developing an Equitable Public Health System" Details: For more information visit

[http://webs.wichita.edu/?](http://webs.wichita.edu/?u=conferences&p=/publichealth/) [u=conferences&p=/publichealth/](http://webs.wichita.edu/?u=conferences&p=/publichealth/)

#### EpiTrax Bi-weekly Webinars:

When: Every other Thursday starting April 12, 2012 Time: Meetings will be offered from 9—10:30 a.m. and Noon— 1:30 p.m. Where: Online through GotoMeeting. What: These EpiTrax training webinars will cover information

on topics such as perinatal hepatitis B investigation, animal rabies investigations, enteric and VPD investigations, and harmful algal bloom investigations. For more information please contact Susan Dickman at (785) 296- 7732 or [epitraxadmin@kdheks.gov](mailto:epitraxadmin@kdheks.gov)

### **EpiTrax Tips and Hints**

By Susan Dickman

- 1. **Deleting CMRs. Do not delete CMRs from EpiTrax**. If you believe you have identified a duplicate CMR, please let me know, and I will resolve any duplicates that occur in EpiTrax. A weekly log is kept of duplicates and deletions. If a few weeks have passed and you see that a deletion has not occurred, please email epitraxad $min@k$ dheks.gov or call 785-296-7732.
- 2. **Routing a CMR to another Local Health Department.** If you know a CMR belongs in another county you can route the record to that jurisdiction by clicking on "Route to Local Health Depts." link under the "Jurisdictions" column and selecting the "Investigating Jurisdiction" county from the **drop down** (not the check boxes) box.

a. On re-routing a CMR, make sure that you select the "Investigating jurisdiction" from the drop down. If you select the check box, that gives the county access to a CMR but does not route the CMR to that jurisdiction.

b. Make sure you add a "Brief note" so that the new jurisdiction will know why the CMR is being

re-assigned. The "Brief notes" can be viewed in the **Notes** tab in the CMR.

c. If you chose to reject a CMR, please enter a "Brief note" so that KDHE users can determine why the CMR was rejected (otherwise you will likely get a phone call to clarify). The system will ask you if you are sure you want to 'Reject' the CMR, so if you do accidentally click the 'Reject' radio button, you can still cancel the action.

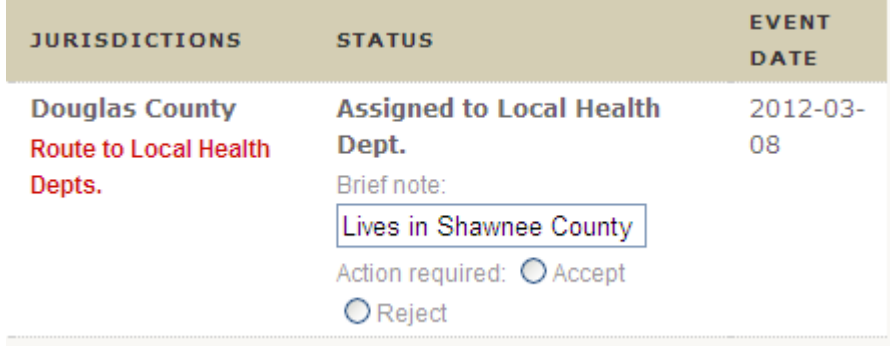

- 3. **Viewing Events.** Setting up your **Events** view is an important part of ensuring that you see not only new CMRs, but those that have been "Reopened by State." To see those CMRs that are "New" but "Assigned to Local Health Dept." or those "Reopened by State" and other aspects of your workflow set your **Events** by:
	- a. Clicking on "Change View" to open up the parameters that can be selected on your **Events** screen.

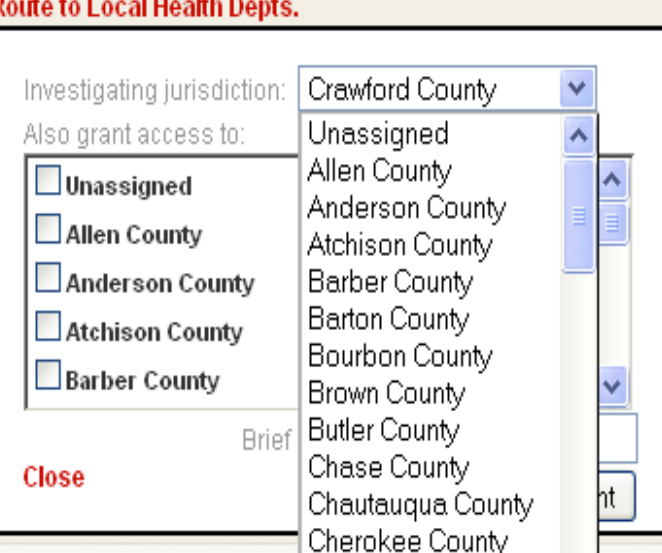

b. Selecting the following "Event Investigation Status"

i. NEW ii. ASSIGNED TO LHD iii. ACCEPTED BY LHD iv. ASSIGNED TO QUEUE v. ASSIGNED TO INVESTIGATOR vi. UNDER INVESTIGATION vii. REOPENED BY MANAGER viii. REOPENED BY STATE

- c. Check the check box next to "Set as default view" and click "Change View."
- 4. **Accepting a migrated CMR into your Local Health Department.** We at KDHE are currently manually migrating 2012 CMRs into EpiTrax. When you first access a CMR, click on the "Edit" link under the patient's name to access the CMR.
	- a. You will see that the CMR status is "Assigned to Local Health Dept."
	- b. Click the "Accept" radio button to the **LEFT** of "Accept." The event investigation status will change from "Assigned to Local Health Dept." to "Accepted by Local Health Dept."
	- c. From here the CMR can be assigned to an investigator:
	- d. The investigator will need to "Accept" the CMR by clicking the "Accept" radio button to the **LEFT** of "Accept."
	- e. When the screen refreshes, the event investigation status will be "Under Investigation" and a "Complete" button will appear after **Action Required**.
	- f. When the CMR has been compared to the case in KS-EDSS, and all information is complete in EpiTrax, the investigator will click the "Complete" button to move the CMR to their supervisor or close the CMR under their own role. The event investigation status at this time is "Investigation Complete." The supervisor or the same investigator will "Approve" the CMR to be moved to KDHE for final approval. (This is the "Pending" process in KS-EDSS.)
	- g. Once the supervisor or investigator has "Approved" the CMR to be moved to KDHE, the event investigation status will change to "Approved by Local Health Dept." (This is the "Pending" status that was in KS-EDSS.)
	- h. The Epis at KDHE will now check the CMR to ensure that the investigation has been completed and will either "Approve" the CMR to **Close** it, or "Reopen" the CMR to have additional investigation information added by the local health department. The event investigation status will show "Reopened by State." (This is the "Reviewed Process" in KS-EDSS.)
	- i. If the CMR is "Reopened," the supervisor or investigator will have the choice to "Reopen" the CMR or "Approve" it for closing again after checking the **Notes** section in the CMR to find out what is missing from the CMR and adding the additional information. (This is the "Reviewed Status" in KS-EDSS.)

Please contact Susan Dickman at either epitraxadmin@kdheks.gov or (785) 296-7732 for help or questions on using EpiTrax. We appreciate all of the hard work and enthusiasm that our users have shown as we transition to the new system!

**Page 4 Volume 3, Issue 3**

### **MO N T H LY OU T B R E A K S U M M A R I E S**

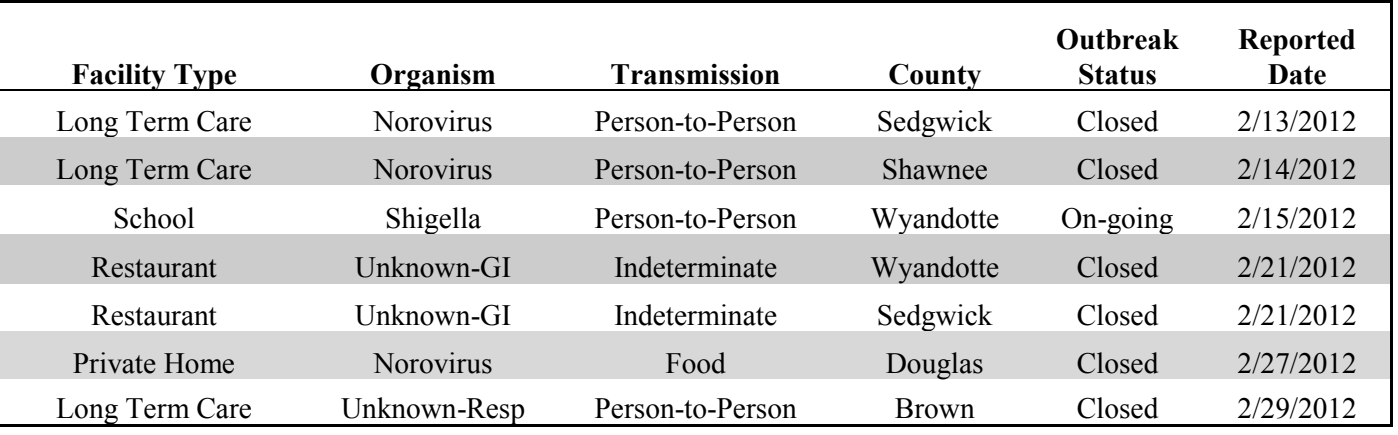

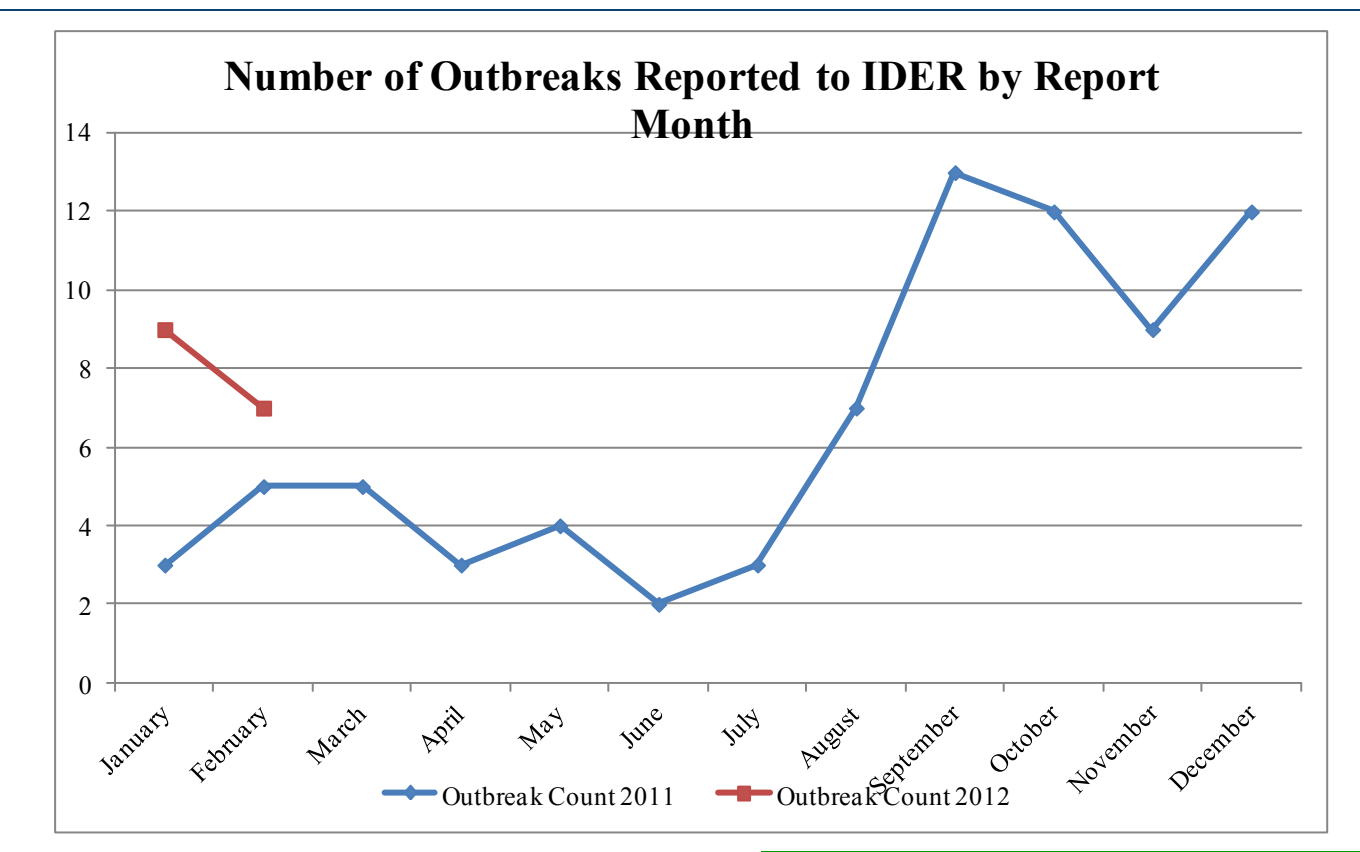

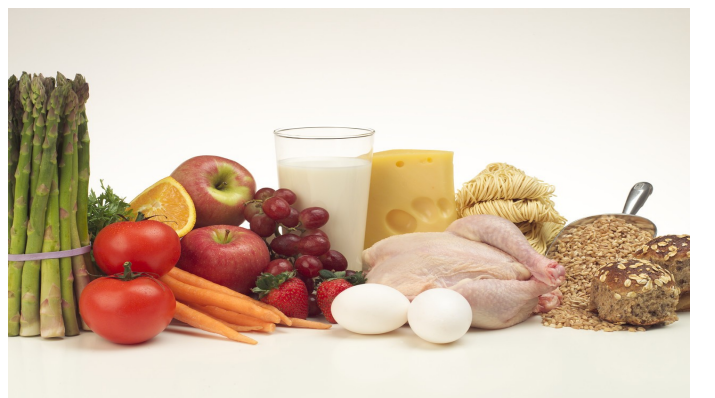

For reports of recently conducted outbreak investigations, please visit our website at [http://www.kdheks.gov/epi/](http://www.kdheks.gov/epi/outbreaks.htm) [outbreaks.htm](http://www.kdheks.gov/epi/outbreaks.htm) 

To report an outbreak call the Epi Hotline at 1-877-427-7317

 $cases$ 

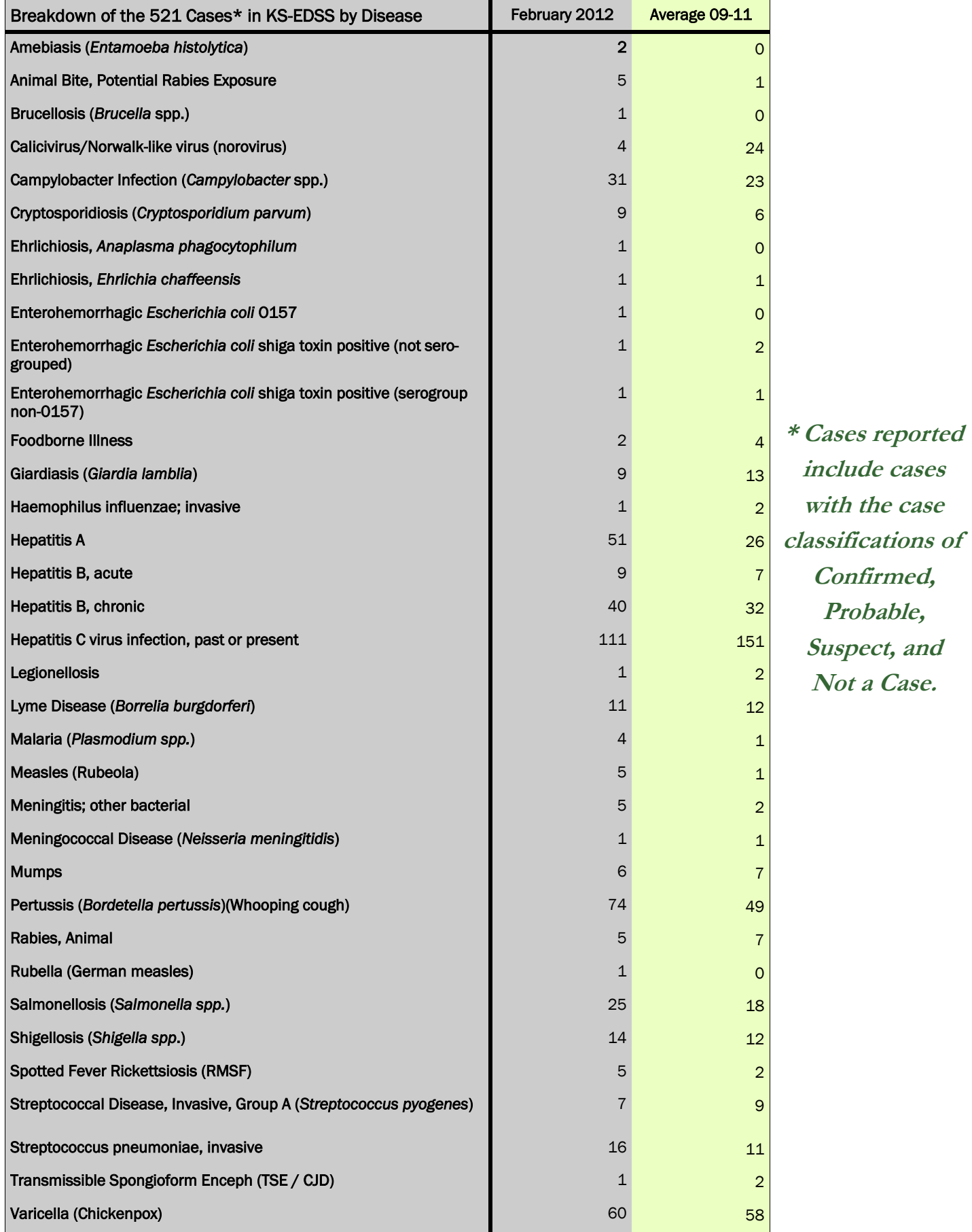

## Please visit us at: www.kdheks.gov/epi

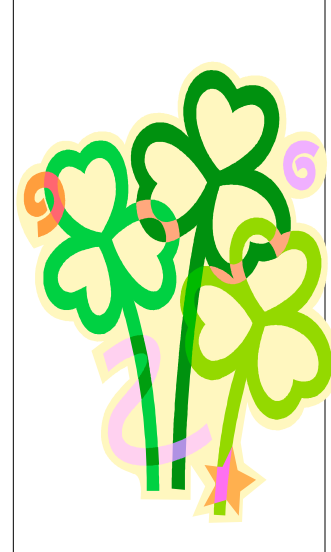

### **KS-EDSS DA TA QUA L I T Y I N D I C A T O R S**

DHE BEPHI emailed local health department users and administrators their county level quality indicator data this month. The Bioterrorism Regional Coordinators also received a copy of the regional breakdown of the quality indicators. At this time the report includes the county's preliminary data for the previous month. Now that EpiTrax has replaced KS-EDSS, we plan to revisit this quality indicator report and determine what changes and improvements should be made. We also expect to add a second report that will compare preliminary month data with final data to provide more detailed information to users that cannot be determined by the current report. Please email [vbarnes@kdheks.gov](mailto:vbarnes@kdheks.gov?subject=KS-EDSS%20Monthly%20Quality%20Indicators%20Report) if you received an incorrect report, have questions, or believe you should have received a report but did not.

Fields in bold blue have improved since the previous month. Frequency of completion has declined in *italic brown* fields. All other fields have not changed since the previous month. Virginia Barnes

\*Calculations do not include Hepatitis B, chronic or Hepatitis C, chronic (denominator: 370 cases). \*\* Out-of-state cases not included in this calculation.

- # Animal rabies not included in this calculation (den: 516 cases).
- † Unknown considered incomplete.

†† Only diseases with supplemental forms included in this calculation

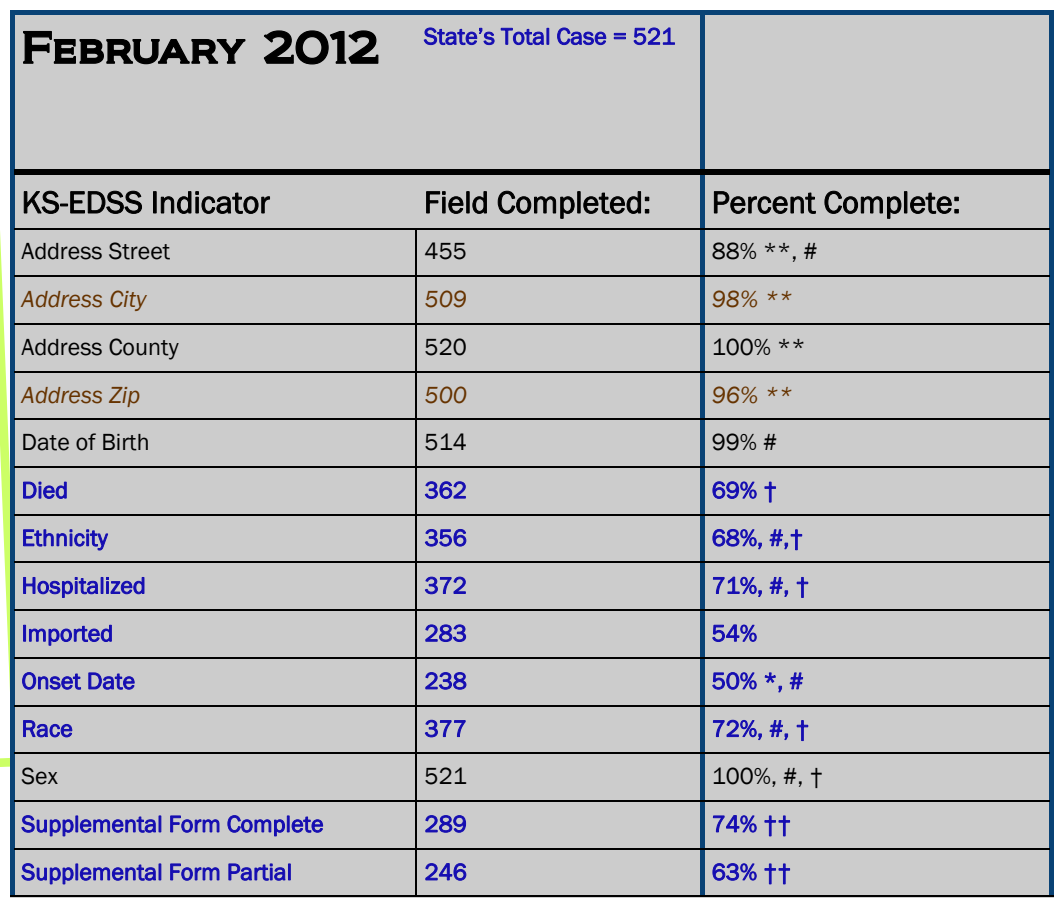

### **KDHE Mission:**

*To Protect and Improve the Health and Environment of all Kansans*

**Our Vision**

*Healthy Kansans living in safe and sustainable environments.*